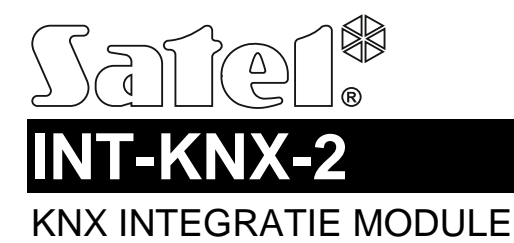

int-knx-2\_nl 03/15

De INT-KNX-2 module integreert de INTEGRA / INTEGRA Plus alarmsystemen met het KNX systeem. Met gebruik van de module kan het alarmsysteem de actoren die aangesloten zijn op de KNX bus aansturen en de actoren kunnen weer het alarmsysteem aansturen. Deze handleiding heeft betrekking op modules met firmware versie 2.00 en wordt ondersteund door de INTEGRA en INTEGRA Plus alarmsystemen met firmware versie 1.13 van 2015-03-11 (of nieuwer).

### **1 Eigenschappen**

- 64 KNX communicatie objecten.
- Uitbreiding van het alarmsysteem door het toevoegen van virtuele uitgangen specifiek om actoren op de KNX bus aan te sturen.
- Het aantal virtuele uitgangen wordt bepaald door de DIP-switch schakelaars (van 8 tot 64 – met een veelvoud van 8).
- De mogelijkheid om KNX apparaten aan te sturen via macro commando's.
- Alarmsysteem aansturing door KNX apparaten (via zones van het alarmsysteem).
- Bus Coupling Unit voor het direct aansluiten van de module op de KNX bus.
- NC type sabotage ingang.
- Aan te sluiten op de RS-485 bus (voor firmware updaten via de bus).

# **2 Specificaties**

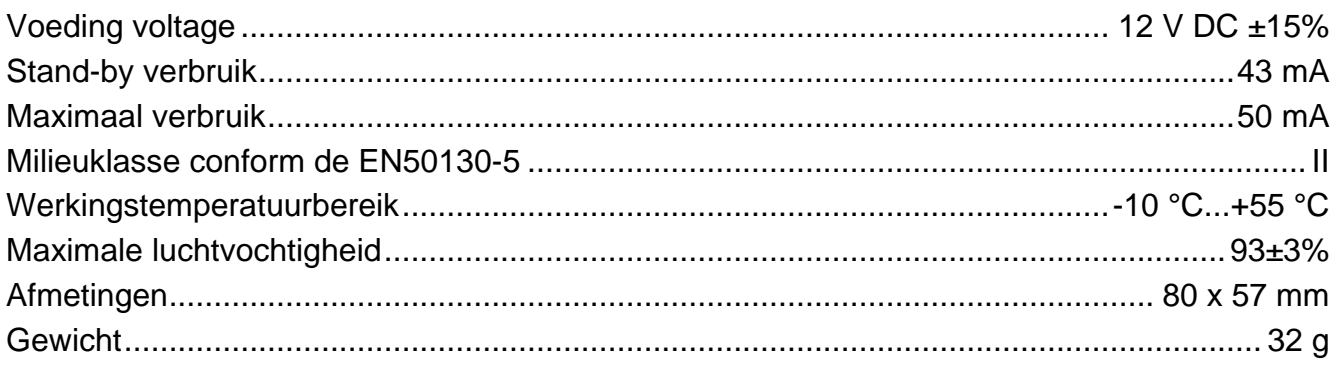

**De verklaring van overeenstemming kan worden geraadpleegd op www.satel.eu/ce**

### **3 Print**

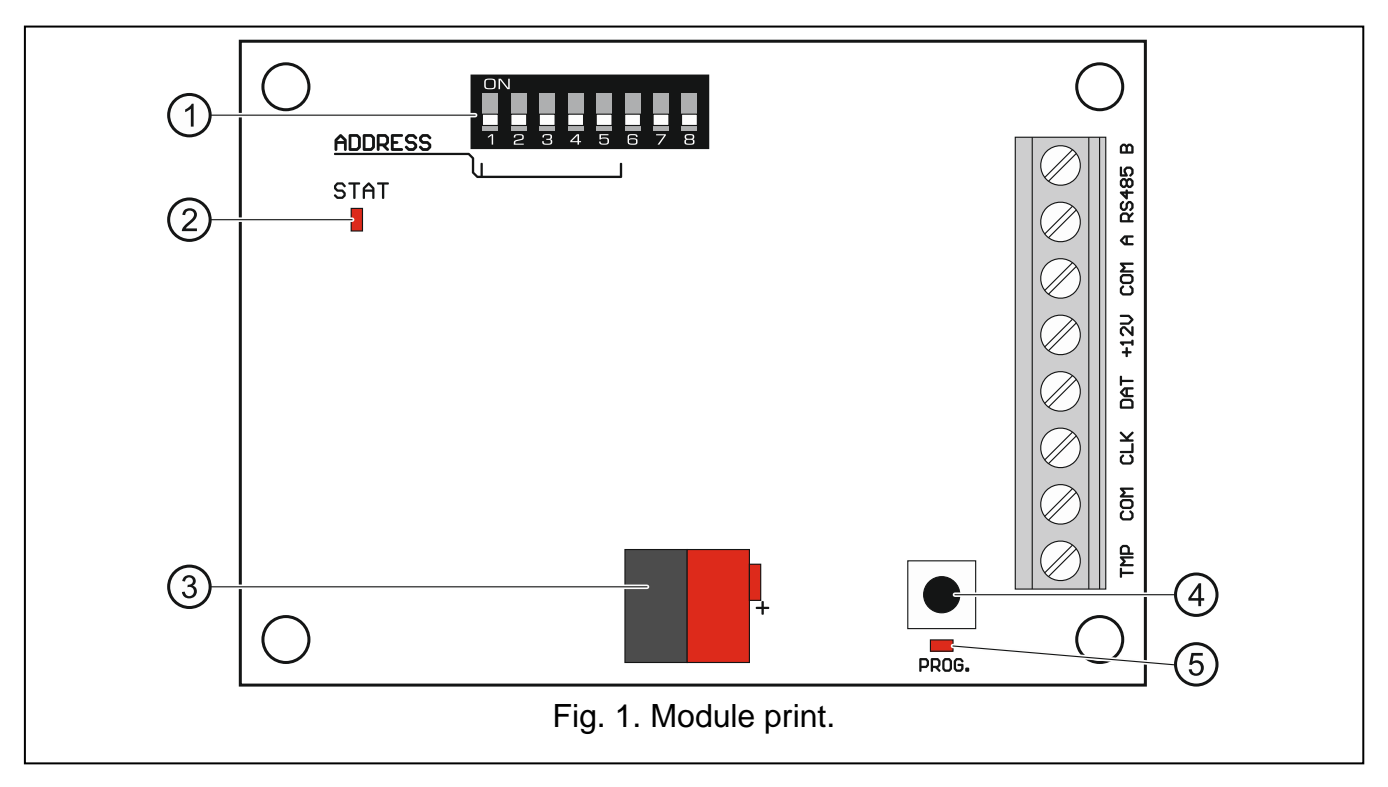

Uitleg voor Fig. 1:

- DIP-switches (zie: DIP-SWITCHES).
- $(2)$  STAT LED geeft de status weer van de communicatie met het alarmsysteem:

AAN – geen communicatie met het alarmsysteem,

Knippert – communicatie met het alarmsysteem is OK.

- $(3)$  KNX bus aansluitingen.
- $(4)$  knop voor toekomstige applicaties.
- $(5)$  LED voor toekomstige applicaties.

### **Beschrijving van de aansluitingen:**

- **TMP** sabotage ingang (NC) indien niet gebruikt dient deze te worden kortgesloten naar common ground.
- **COM** common ground.
- **CLK** clock (uitbreiding communicatie bus).
- DAT data (uitbreiding communicatie bus).
- **+12V** +12 V DC voedingsingang.
- **A RS485 B** RS-485 bus.

# **4 DIP-switches**

Een numerieke waarde dient te worden toegewezen aan iedere switch. In de OFF positie is de waarde 0. Numerieke waardes corresponderen met die van de schakelaars ingesteld op de ON positie worden getoond in Tabel 1.

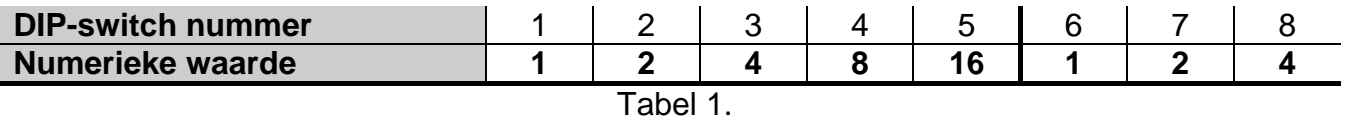

**De DIP-switches 1-5** worden gebruikt voor het instellen van het module adres. Het adres dient verschillend te zijn van de andere modules aangesloten op de uitbreiding bus. Het adres is de som van de numerieke waardes die ingesteld worden met switches 1-5.

**Switches 6-8 maken het mogelijk het aantal uitgangen te specificeren welke worden toegevoegd aan het systeem.** De numerieke waarde (zie Tabel 1) waartoe het aantal gewenste uitgangen correspondeert (zie Tabel 2), moet worden ingesteld via de switches.

*Opmerking: Een correcte identificatie door het alarmsysteem zal niet mogelijk zijn als het aantal uitgangen, welke ingesteld worden met de switches, hoger is dan beschikbaar zijn in het alarmsysteem. Om te bepalen hoeveel uitgangen beschikbaar zijn in het systeem, trekt u de uitgangen van de hoofdprint en de uitgangen van alle aangesloten uitbreidingen op het alarmsysteem af van het maximum aantal uitgangen die ondersteund worden door het alarmsysteem.*

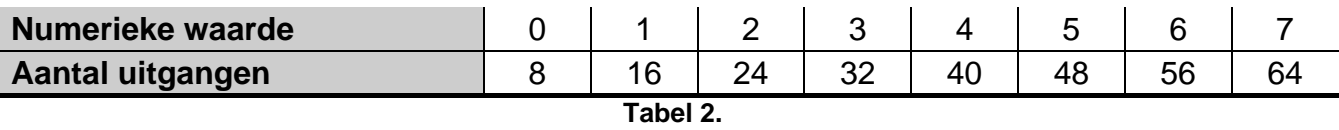

1 adres wordt toegewezen aan iedere groep van 8 uitgangen op de uitbreiding bus. De module kan tot 8 adressen op de uitbreiding bus reserveren. Het alarmsysteem kent aan de module opeenvolgende adressen toe na het instellen van het adres via de DIP-switches. Dit dient onthouden te worden tijdens het ontwerpen van het systeem en er voor te zorgen dat er voldoende vrije adressen beschikbaar zijn. Indien het aantal vrije adressen onvoldoende is, is het onmogelijk om een juiste identificatie procedure uit te voeren.

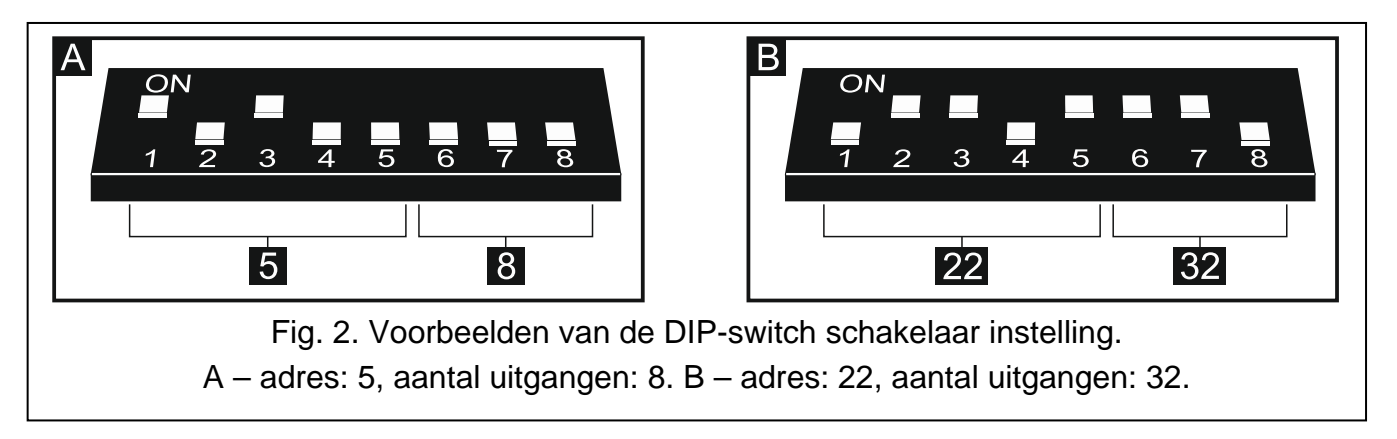

# **5 Installatie**

#### **Koppel de voeding los alvorens de elektrische aansluitingen te maken.**

De uitbreiding is ontworpen voor installatie binnenshuis.

- 1. Bevestig de module print in de behuizing.
- 2. Gebruik DIP-switches 1-5 voor het instellen van het uitbreidingsadres en bepaal met DIPswitches 6-8 het aantal uitgangen welke moeten worden toegevoegd aan het systeem.
- 3. Sluit de bekabeling aan op de CLK, DAT en COM aansluitingen en sluit deze aan op de uitbreiding bus van het alarmsysteem (zie: installatiehandleiding voor het alarmsysteem). Om een verbinding te maken wordt aanbevolen om gebruik te maken van onafgeschermde alarmkabel. Wanneer er gebruik wordt gemaakt van twisted-pair type kabel, dan mogen de CLK (clock) en DAT (data) signalen niet worden verzonden door één getwist paar. Alle aders moeten in één kabel lopen.
- 4. Sluit de sabotagecontact bekabeling van uitbreiding behuizing aan op de TMP en COM aansluitingen. Sluit deze kort indien deze niet aangesloten wordt.
- 5. Sluit de module aan op de KNX bus.
- 6. Sluit de +12 V en COM aan. Indien de afstand naar het alarmsysteem minder is dan 300 meter, dan kan de module direct worden gevoed vanuit de centrale. Indien de afstand naar het alarmsysteem meer is, dan dient u de module vanaf een andere voedingsbron te voeden welke dichterbij is gemonteerd (een voedingsunit of een uitbreiding met voeding).

### **6 Module identificatie**

Het alarmsysteem ondersteund geen modules welke nog niet zijn geïdentificeerd. Voer een identificatie procedure uit nadat u de installatie voltooid heeft en het alarmsysteem opgestart is. U kunt dit doen via het:

- LCD bediendeel: SERVICE MODE ▶ STRUCTUUR ▶ HARDWARE ▶ IDENTIFICATIE ▶ UITBREIDING ID.;
- DLOADX programma: "Structuur" → "Hardware" → "Uitbreidingsmodules" → "Identificatie" knop.

Gedurende de identificatie procedure zal het aantal uitgangen in het systeem, welke bepaald zijn met de DIP-switches, worden toegekend door de module en additionele adressen zullen worden toegewezen indien het aantal uitgangen hoger is dan 8.

Het alarmsysteem controleert de aanwezigheid van geïdentificeerde modules. Als de module wordt verbroken van de communicatie bus, de positie van de DIP-switches wordt gewijzigd of het uitwisselen van de module voor een andere module met dezelfde DIP-switch instellingen veroorzaakt een alarm.

# **7 Configureren van de module**

U kunt de module configureren met het DLOADX programma (versie 1.13.008 of nieuwer): "Structuur" > "Hardware" > "Uitbreidingsmodules" > [module naam].

Sommige parameters en opties worden opgeslagen in het geheugen van het alarmsysteem en sommige van hen worden opgeslagen in het geheugen van de module. Indien u klikt op

de  $\frac{d}{dx}$  knop zal alleen de data uit het alarmsysteem worden gelezen. Voordat u doorgaat met het programmeren van de module dient de data ook uit de module gelezen te worden. Indien u klikt op de naam van de module zal gevraagd worden deze data te lezen. Indien dit

niet gebeurt klikt u op de  $\frac{d}{dx}$  Lezen | knop (zie Fig. 3).

Na het voltooien van de programmering klikt u op de kontralisie knop om de data naar de

module te schrijven en op de  $\mathbb{E}^{\mathbb{P}}$  knop om de data naar het alarmsysteem te schrijven.

### **7.1 Beschrijving van de parameters en opties**

**Naam** – individuele naam van de module (tot 16 karakters).

**Fysiek adres** – adres van de INT-KNX-2 module.

**KNX comm. vertraging na reset** – de tijd welke verstreken moet zijn na het starten van de module voordat de module mag beginnen met het verzenden van KNX telegrammen.

**Groepsadres 2 cijfers** – indien de optie ingeschakeld is zal het adres uit twee cijfers bestaan. Indien uitgeschakeld bestaat deze uit drie cijfers.

**Storing indien KNX bus losgekoppeld is** – indien de optie ingeschakeld is zal de module een storing rapporteren indien deze geen communicatie meer heeft met de KNX bus.

**Geen auto-reset na drie module sabotage alarmen** – indien de optie ingeschakeld is, is de functie voor het verminderen van het aantal sabotage alarmen van de module tot drie uitgeschakeld (de functie voorkomt het veelvoudig wegschrijven van dezelfde gebeurtenissen naar het logboek en geldt voor opeenvolgende niet herstelde alarmen).

**Sabotage in blok** – het blok waar alarm wordt gegeven in geval van een module sabotage.

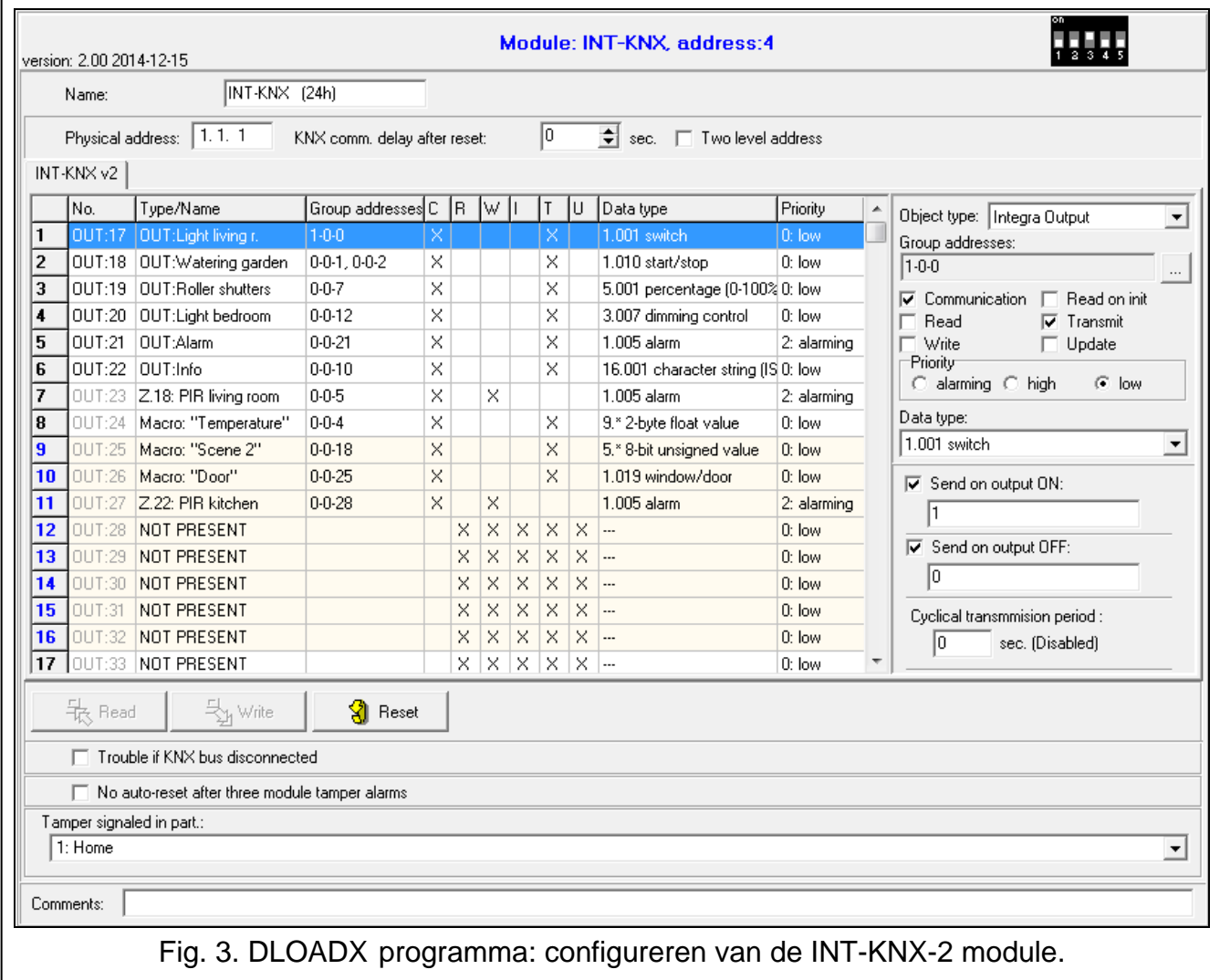

#### **7.1.1 Communicatie objecten**

Communicatie objecten worden in de lijst weergegeven welke u kunt configureren door er op te klikken waarna de instellingen gewijzigd kunnen worden aan de rechterzijde.

- **Nr.** nummer van de uitgang die toegewezen is aan het communicatie object. De uitgang kan de INTEGRA UITGANG communicatie object aansturen. Het veld is leeg indien geen uitgang is toegewezen aan het communicatie object (zie: DIP-SWITCHES).
- **Type/Naam** type van het communicatie object en de naam van de uitgang / zone of macro commando (dit hangt af van het geselecteerde object type).

**Groepsadres** – groepsadres van het communicatie object.

- **Flags** elk communicatie object heeft flags. De standaard flags dienen alleen gewijzigd te worden bij uitzonderlijke omstandigheden.
	- **C Communicatie**
	- $R I$  ees

#### **W** – **Schrijf**

#### **I** – **Lees bij initialisatie**

- **T Verzenden**
- **U Update**

**Data type** – grootte en betekenis van het communicatie object.

**Prioriteit** – prioriteit voor het communicatie object.

**Object type** – type voor het communicatie object:

**geen** – communicatie object wordt niet gebruikt.

**Integra uitgang** – wijziging van de uitgangstatus wijzigt de communicatie object waarde.

**Integra zone** – wijziging van de communicatie object waarde wijzigt de zone status.

**Virtueel (macro)** – uitvoeren van het macro commando wijzigt de communicatie object waarde (zonder dat virtuele uitgangen nodig zijn). Een macro commando is een opeenvolging van acties, welke samengesteld zijn uit enkele commando's, en welke uitgevoerd wordt door het alarmsysteem. De commando's mogen instructies bevatten om de waarden van INT-KNX-2 communicatie objecten te wijzigen. Macro commando's zijn beschikbaar op diverse apparaten van SATEL (bijv. INT-KSG, INT-TSG en INT-TSI bediendelen).

### **Parameters van het communicatie object voor het INTEGRA UITGANG type**

- **Actie uitgang Aan** indien de optie ingeschakeld is zal bij activering van de uitgang de waarde van het object wijzigen naar het geen wat in het veld is ingevoerd.
- **Actie uitgang Uit** indien de optie ingeschakeld is zal bij de-activering van de uitgang de waarde van het object wijzigen naar het geen wat in het veld is ingevoerd.
- **Sequence periode** tijdsinterval waarin de geupdate waarde van het communicatie object verzonden wordt naar de KNX bus. De waarde 0 betekent dat de object waarde niet periodiek verzonden wordt.

### **Parameters van het communicatie object voor het INTEGRA ZONE type**

**Zone nr.** – nummer van de zone waarvan de status wijzigt met wijziging van de communicatie object waarde.

**Actie op "1"** – de zone reageert indien de object waarde wijzigt naar 1:

**0. geen** – de zone status zal niet wijzigen,

- **1: activering** de zone zal worden geactiveerd,
- **2. herstel** de zone activering zal worden beëindigd,
- **3. puls** de zone zal worden geactiveerd voor de duur van 5 seconden.
- **Actie op "0"** de zone reageert indien de object waarde wijzigt naar 0 (0. geen / 1: activering / 2. herstel / 3. puls).
- **Herstart KNX bus** de zone reageert als de voeding van de KNX bus wordt hersteld (0. geen / 1: activering / 2. herstel / 3. puls).
- **Geen KNX bus**  de zone reageert indien er geen voeding is op de KNX bus (0. geen / 1: activering / 2. herstel / 3. puls).

**Actie voeding aan** – de zone status na een module herstart (1: activering / 2. herstel).

### **Parameters van het communicatie object voor het VIRTUELE (MACRO) type**

**Naam** – naam van het communicatie object met als doel macro commando's te creëren (tot 16 karakters).

**Waarde** – waarde van het communicatie object na het herstarten van de module.

**Sequence periode** – tijdsinterval waarin de geupdate waarde van het communicatie object verzonden wordt naar de KNX bus. De waarde 0 betekent dat de object waarde niet periodiek verzonden wordt.

### **8 Updaten van de firmware**

Sluit op de RS-485 bus van de uitbreiding, een ACCO-USB converter aan of een andere RS-485 converter en verbind deze met uw computer (zie: ACCO-USB converter handleiding). U kunt het programma en een uitgebreide beschrijving voor het update procedure van de firmware vinden op www.satel.eu.